# **Deltares**

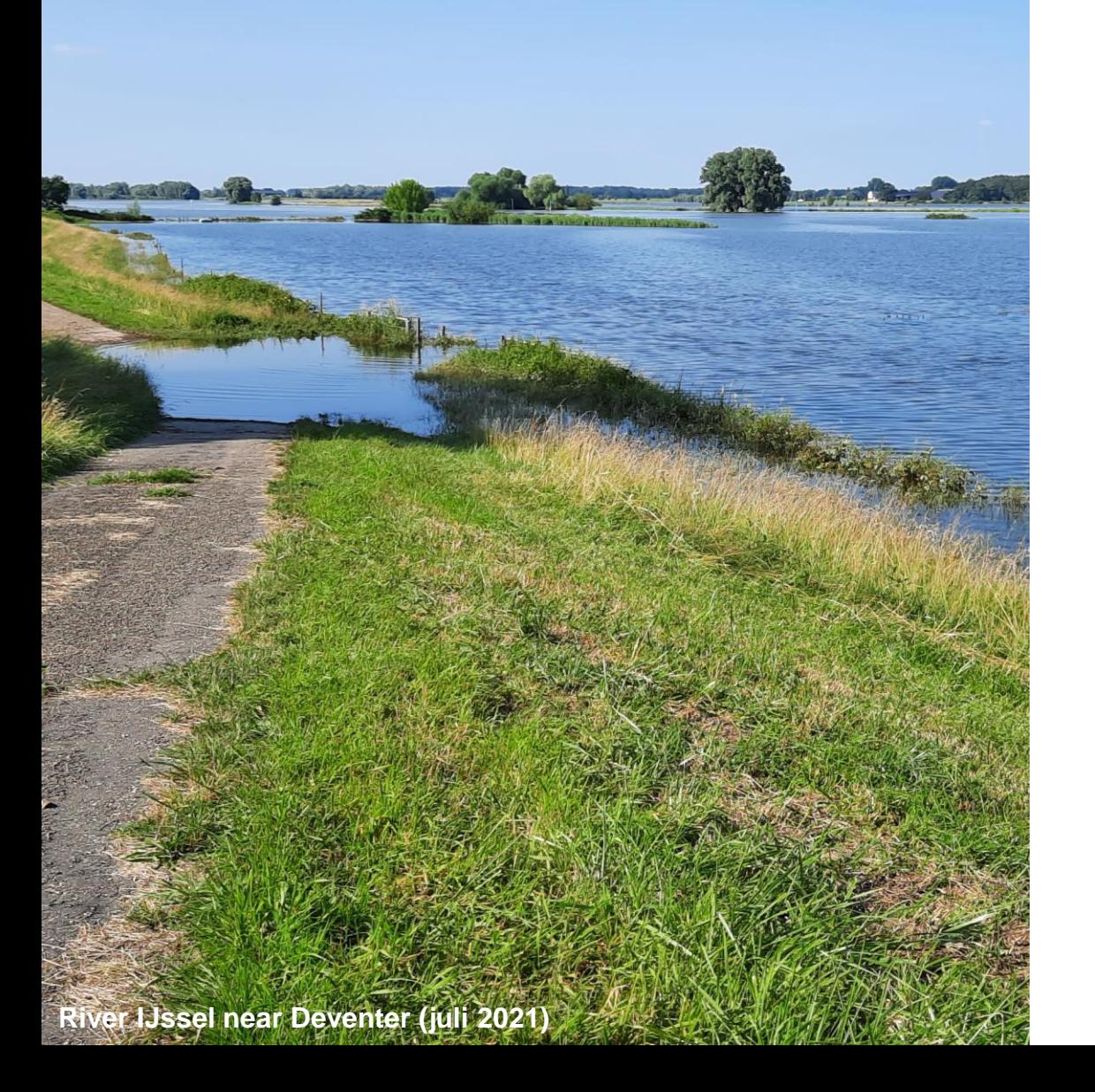

## **Workshop Delft-FEWS AnwenderTreffen**

Delft-FEWS Product Management

June 2023

## Workshop contribution *Tipps & Tricks für das Anwenden …*

- Hands -on new features (2022.02 and 2023.01)
- Delft -FEWS web services…

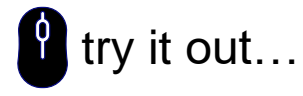

- Web Operator Client
- Repeat: Documentation, Config Tips for beginners and Videos

### What do you need to get started…

- The **latest** binaries
	- − Delft-FEWS Base build 2023.01
	- − Delft-FEWS Patch 2023.01
	- − Delft-FEWS Web OC package
- YOUR complete configuration
- YOUR localdatastore
- Next step: **CREATE A STAND-ALONE FEWS BASED ON THE ABOVE…**

## New Features in 2022.02/2023.01

- 1. Look at the new GUI / Icons (2022.02)
- 2. Visualize the Spatial Display labels (2022.02)
- 3. Explorer: show (personal) tab at startup (2023.01)
- 4. Create and align Dashboards plots more nicely (2023.01)
- 5. Open a spatial plot from your Topology (2023.01)
- 6. Data Imports (EFAS SOS Server, Radolan) (2023.01)

*please use the pdf of yesterday's presentation and locate the* **the** try it out...

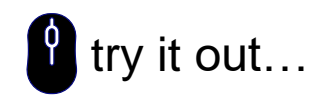

## Web service: what is it anyway...?

- A web service *facilitates* communication between two machines in a network.
- Computer-to-computer communication vs computer-to-human communication (GUI, keyboard).
- Delft-FEWS example: e.g. data in the central database is retrieved by an external web site.

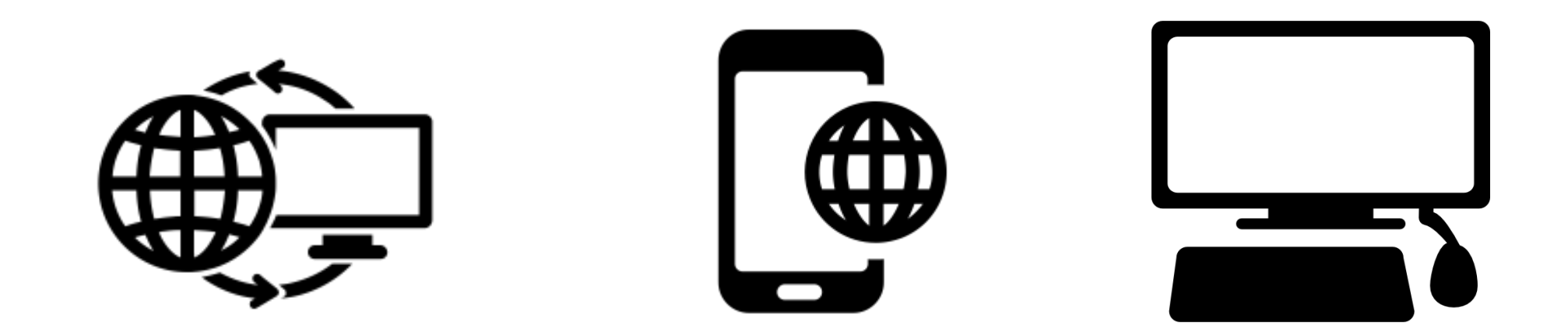

## How does a web service (API) work?

- In principle it is a 'question' & 'reply' game…
- In technical terms:
	- − You submit a **request** to the API through a URL (will also work in your internet browser)
	- − You receive a **response** from the API as **data** in a specific file format (i.e. pi-**xml** or pi-**json**)
- Example:
	- Request: <http://localhost:8080/FewsWebServices/rest/fewspiservice/v1/parameters>
	- − Response:

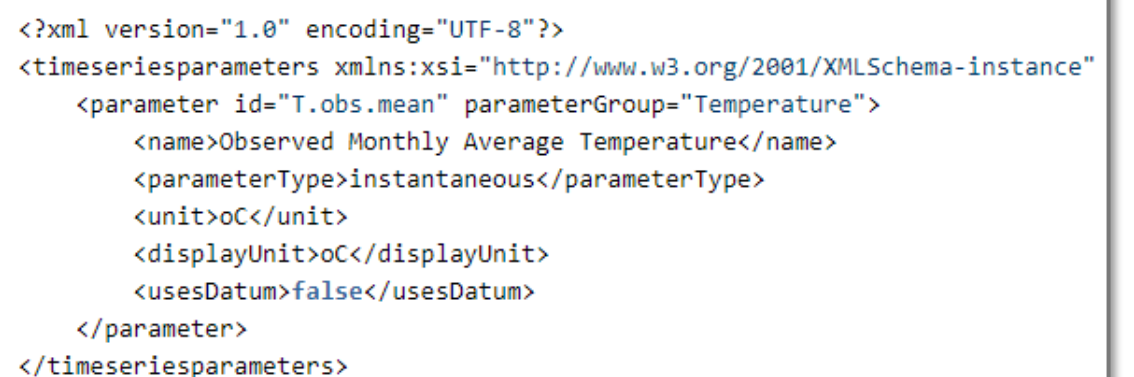

"version" : "1.25", "timeSeriesParameters" : [ { "id" : "T.obs.mean", "name" : "Observed Monthly Average Temperature", "parameterType" : "instantaneous", "unit" : " $oC$ ", "displayUnit" : "oC", "usesDatum" : "false", "parameterGroup" : "Temperature"

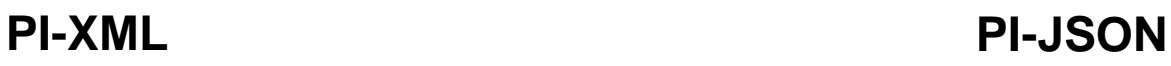

### Relevant configuration…

Different **files** in your Delft-FEWS configuration folder are used to configure **what data is accessible**  through (one of) the FEWS Webservices:

- PiServiceConfigFiles/WebServices.xml  $\rightarrow$  for use in the pi web service
- RegionConfigFiles/Filters.xml → **scalar** series accessible to PI Web service
- DisplayConfigFiles/GridDisplay.xml → **gridded** series accessible to WMS service
- DisplayConfigFiles/ScadaDisplay\_XXX.xml → **schematic status** displays accessible to SSD service
- IdMapFiles/IdMapping Files  $\rightarrow$  map Delft-FEWS ids to something pretty

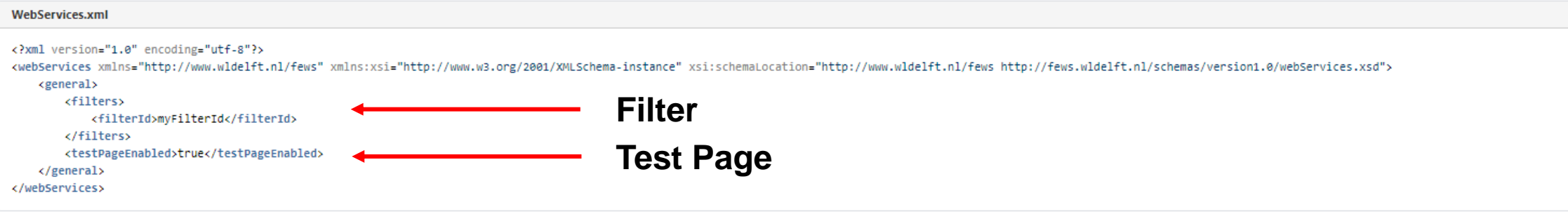

## Relevant configuration…

### **Filters.xml**

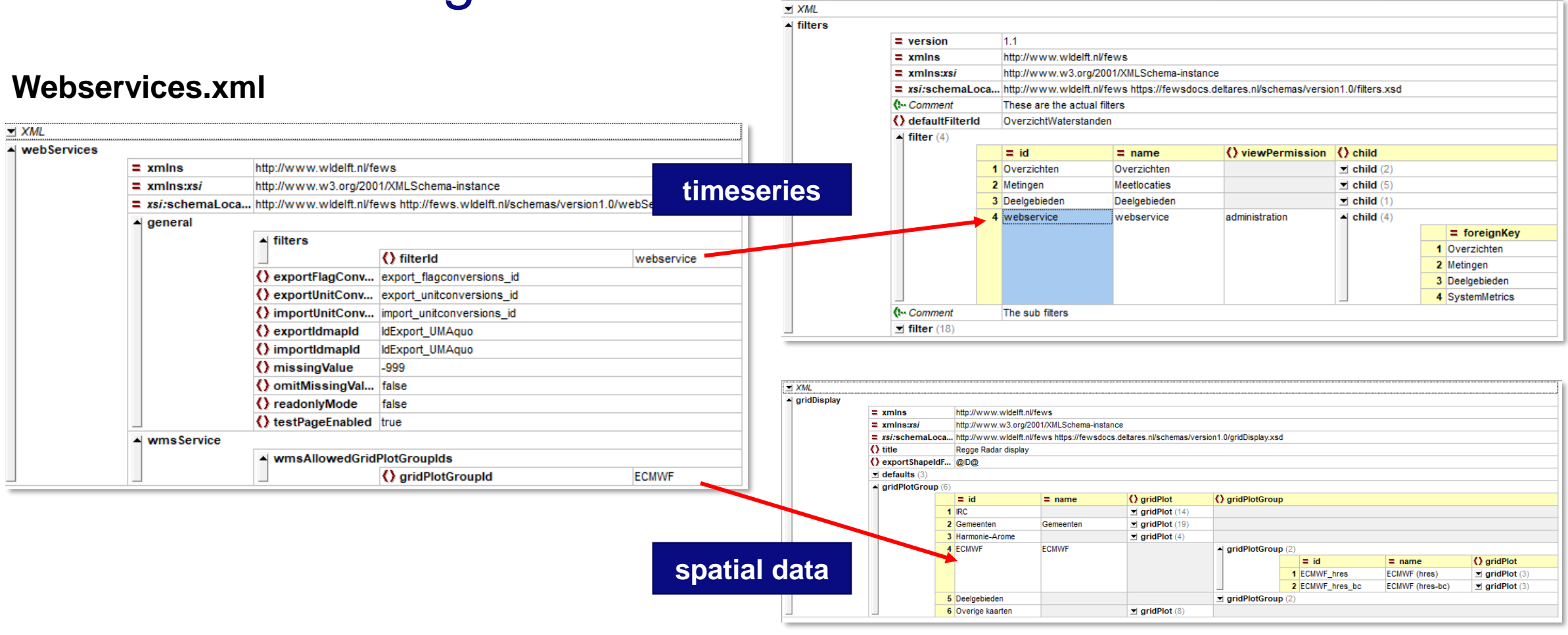

**GridDisplay.xml**

### FEWS PI Web service in action…

- New Feature in 2022.02 and later Starting the (embedded) web service on your Stand Alone
	- − <F12> + M → **start embedded tomcat web service**
- From the log panel

INFO - Started FewsWebServices: <http://localhost:8080/FewsWebServices/>

- Opening the Test page in your browser
- Submit requests AND get responses
- Web service functionality in SA is identical as the web service installed in a client-server environment.

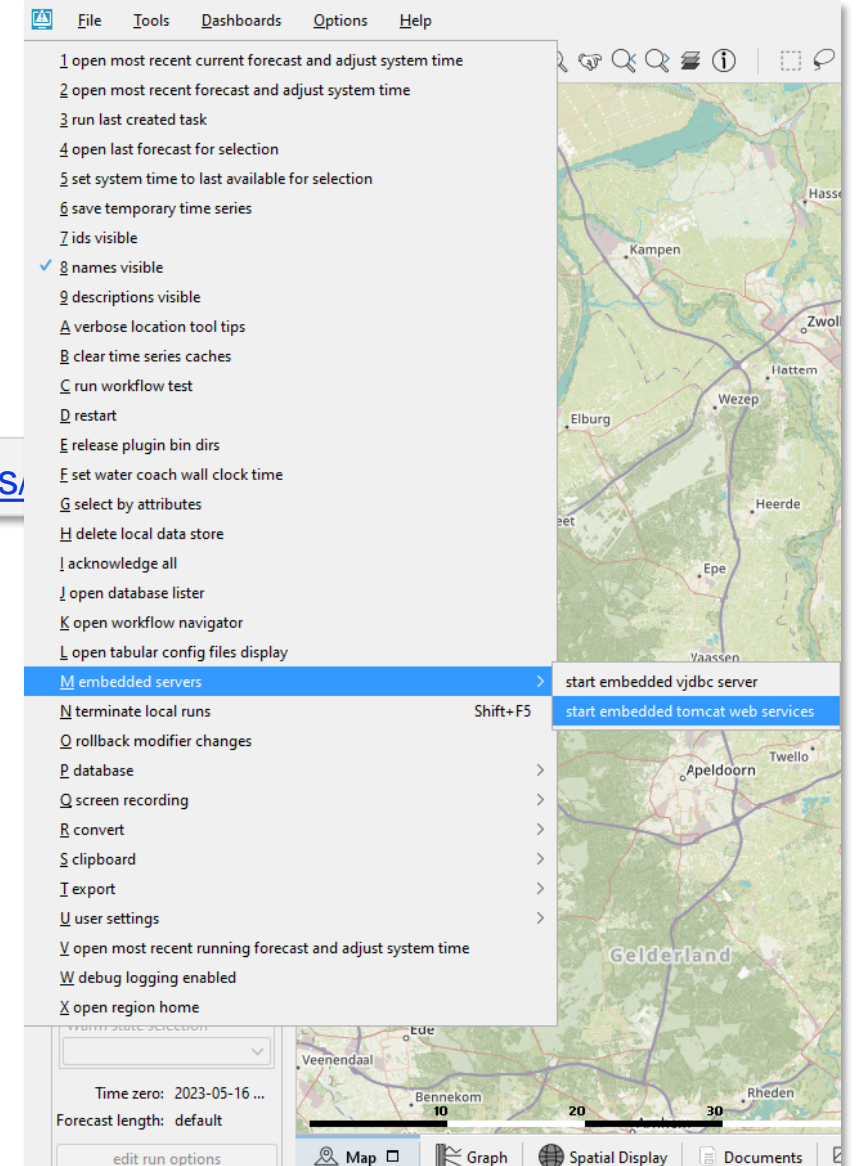

### FEWS PI Web service test page

**Deltares** 

• Web page for testing **requests** and preview & understand the **responses.**

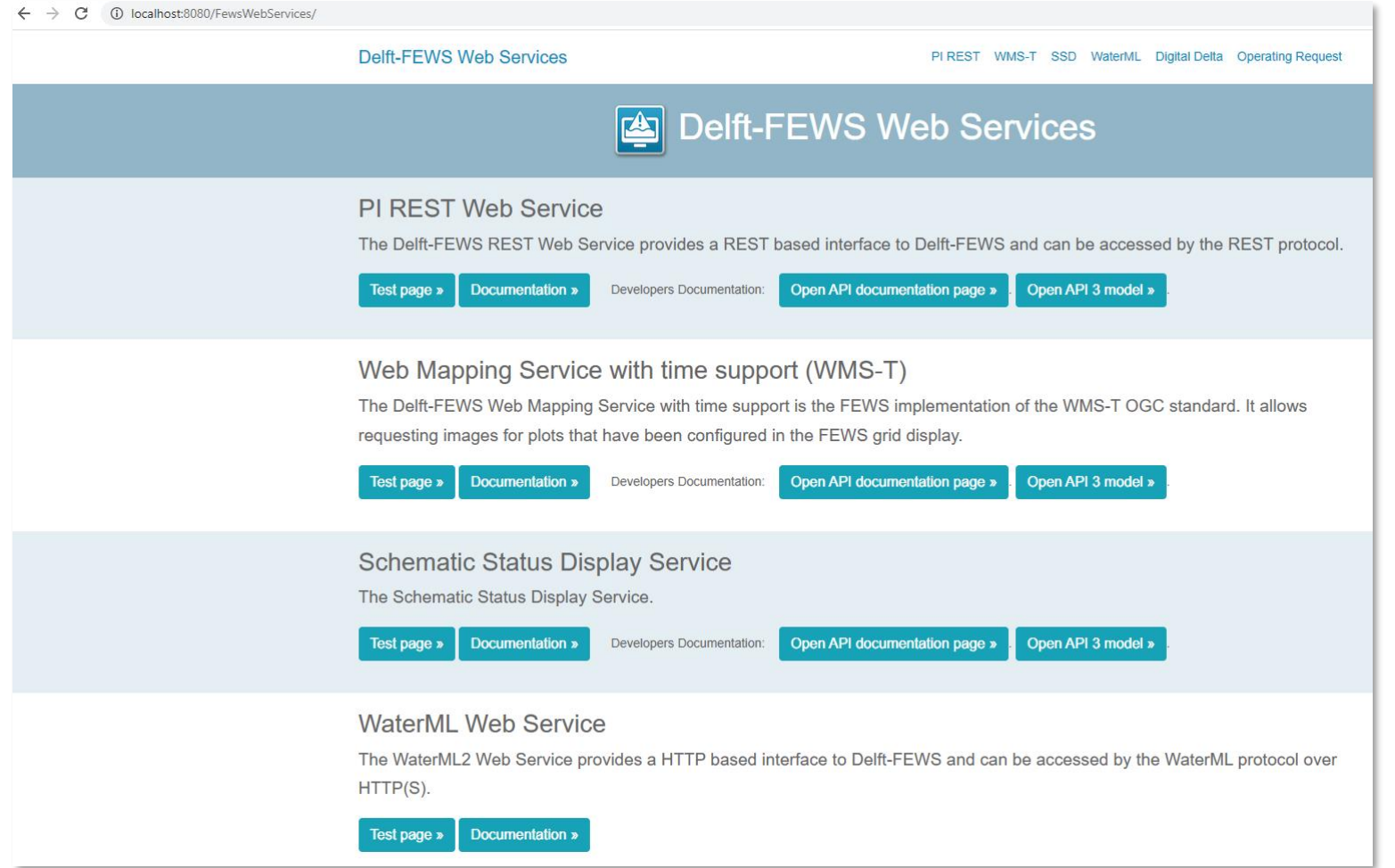

## FEWS PI Web service test page: REST Web Service

**Delft-FEWS Web Services** 

Delft-FEWS PI REST Web Service

Get filters that are a subfilter of the default filter. An existing subfilter of the default filter id can be specified as well.

**GET filters Method parameters**  $\checkmark$ **Description GET filters GET** locations filterId An existing subfilter of the default filter id **GET** parameters GET parameters/nodes **GET** timeseries documentFormat Document format of the response GET timeseries/displaygroups **POST timeseries** documentVersion **Document version GET** import/status **GET** taskruns **GET** moduleruntimes GET timeseries/grid **GET** qualifiers **GET** taskrunstatus **POST** runtask **GET** timeseriesmodifiers **GET** modifiers **POST** modifiers **GET** workflows 1017 **GET** samples **GET** processdata

### B Ø GET http://localhost:8080/FewsWebServices/rest/fewspiservice/v1/filters ×

# Web Operator Client (Web OC)

- Ongoing development: MVP launch: **end of 2023!**
- Intermediate versions are testable with a stand alone!!
- Minimal **configuration** is required…
	- − [WebServices.xml](https://publicwiki.deltares.nl/pages/viewpage.action?pageId=220266993) in Config/PiServiceConfigFiles
	- − [WebOperatorClient.xml](https://publicwiki.deltares.nl/display/FEWSDOC/11+Web+Operator+Client) in Config/SystemConfigFiles

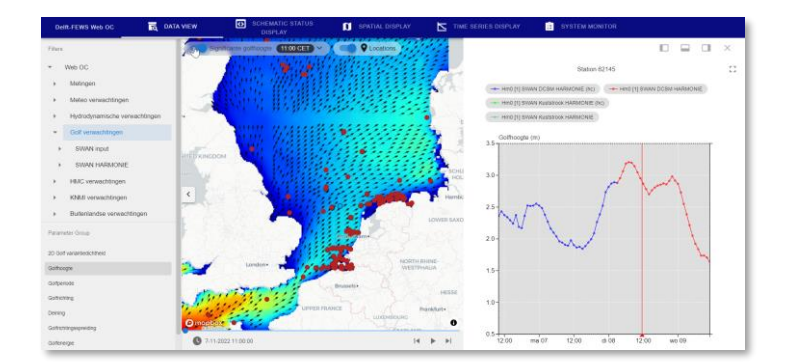

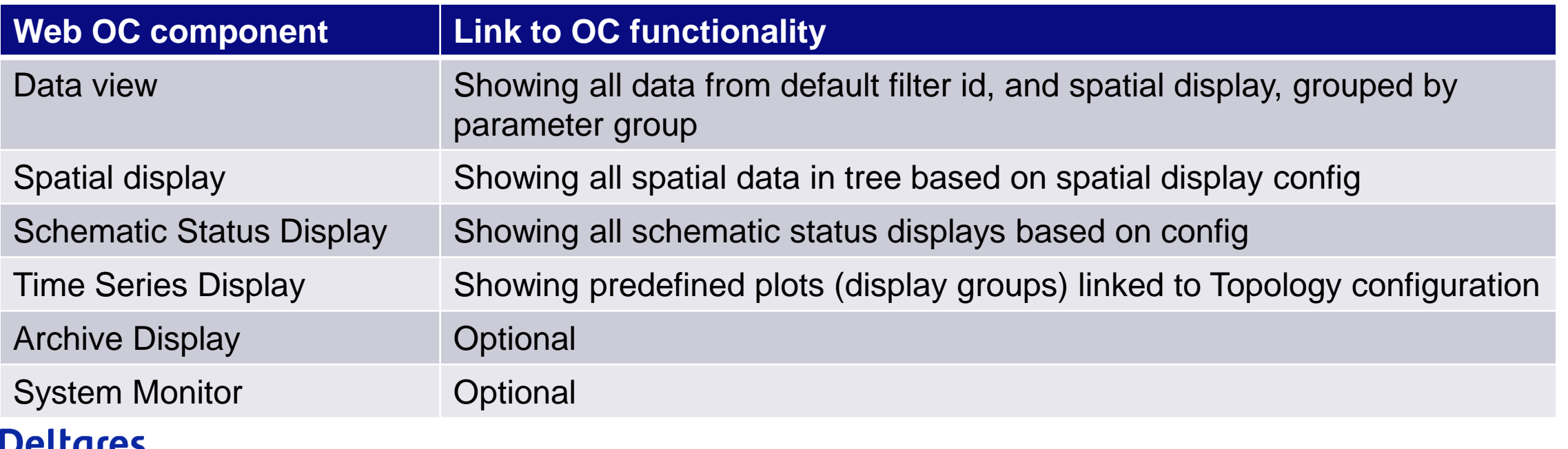

# Web OC Launch

Steps to take:

- 1. Assumption:
	- Recently created SA (data should not be older than 10 days )
	- − [WebServices.xml](https://publicwiki.deltares.nl/pages/viewpage.action?pageId=220266993) AND [WebOperatorClient.xml](https://publicwiki.deltares.nl/display/FEWSDOC/11+Web+Operator+Client) configuration files available .
- 2. Install the Web OC package.
	- − How? Simply extract the weboc.zip in your SA structure in /Modules/weboc
- 3. Start web service locally (<F12 + O + Start Embedded Tomcat Web Service)
- 4. Open (incognito) browser tab and navigate to: [http://localhost:8080](http://localhost:8080/)

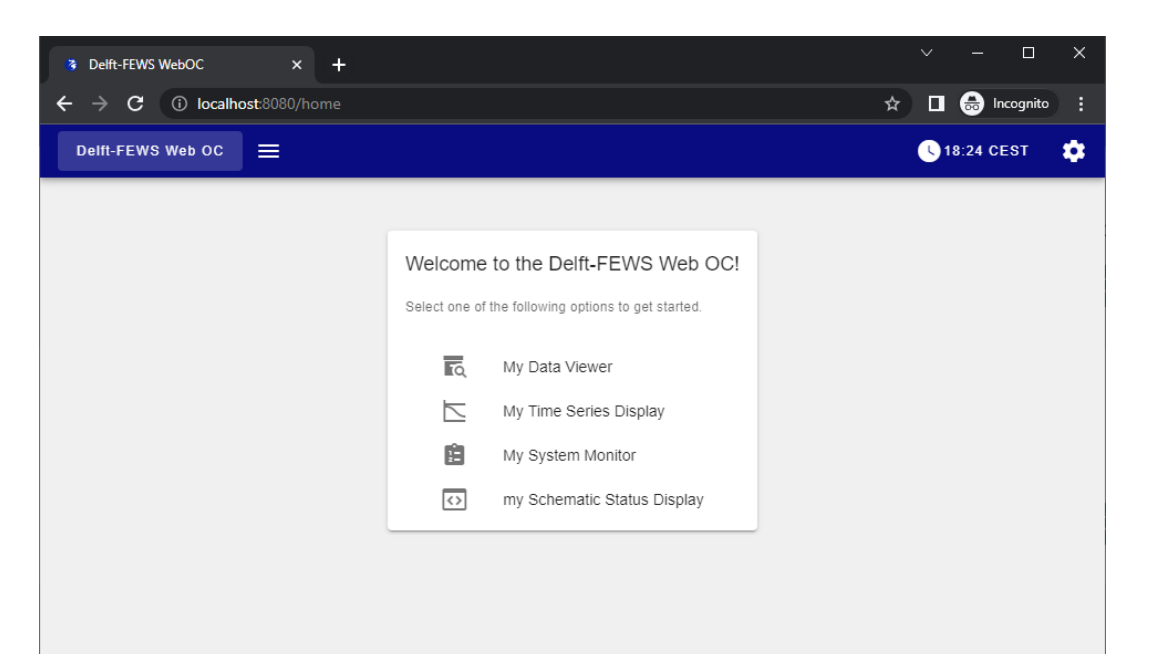

## Documentation, Tips & Tricks and Videos

- [Delft-FEWS WIKI](https://publicwiki.deltares.nl/display/FEWSDOC/Home) configuration, user guide (& client-server installation guide → login required)
- [FEWS Docs](https://fewsdocs.deltares.nl/jira/fews-release-notes/): automatically generated documentation [\(schemas,](https://fewsdocs.deltares.nl/schemas/version1.0/) [release notes](https://fewsdocs.deltares.nl/jira/fews-release-notes/), [APIs](https://fewsdocs.deltares.nl/) etc)
- **NEW**: [Tips & Tricks](https://publicwiki.deltares.nl/display/FEWSDOC/Tips+and+tricks+for+new+configurators) for 'beginners' (new configurators)
- Video/recordings overview

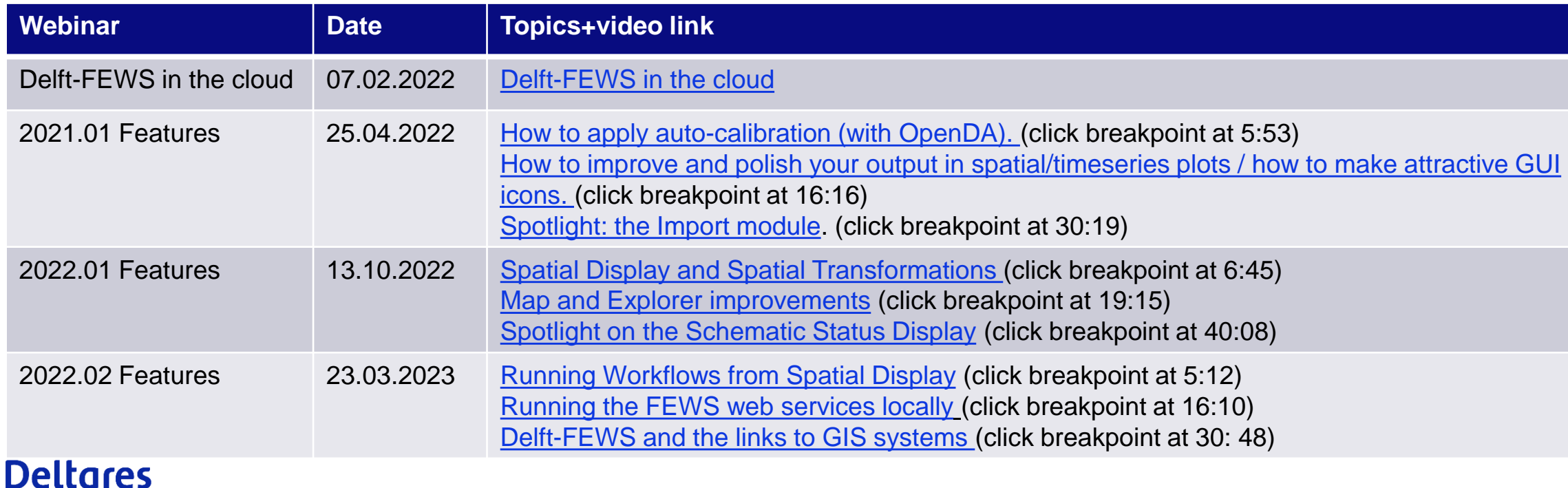

### **Contact**

- www.delft-fews.com @DelftFEWS A
- fews-pm@deltares.nl @deltares  $\bullet$  $\boxtimes$
- $\mathbf{in}$ linkedin.com/company/deltares
- facebook.com/deltaresNL $\mathbf{f}$

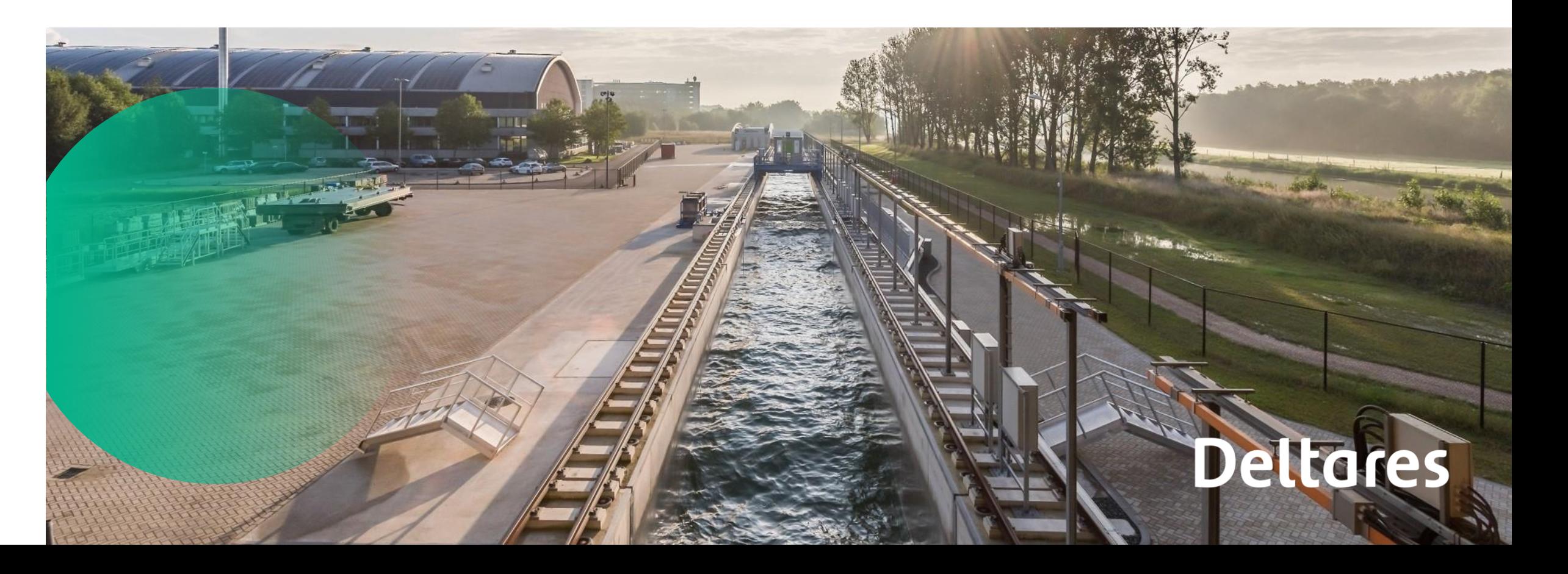